# Подтверждение бронирования записи на осмотр

- [Запрос](#page-0-0)
	- [Адрес запроса](#page-0-1)
		- [Заголовки запроса](#page-0-2)
		- [Тело запроса](#page-0-3)
	- [Пример тела запроса](#page-0-4)
- [Ответ сервера](#page-0-5)
	- [Возможные ошибки](#page-1-0)

## <span id="page-0-0"></span>Запрос

## <span id="page-0-1"></span>Адрес запроса

PUT: {{url}}epgu/examination/reserve/confirm

#### <span id="page-0-2"></span>Заголовки запроса

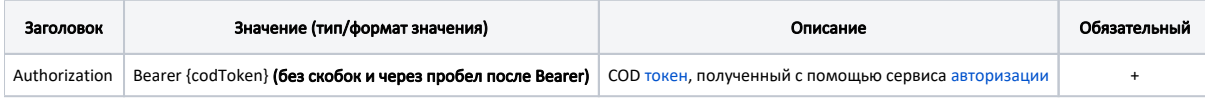

## <span id="page-0-3"></span>Тело запроса

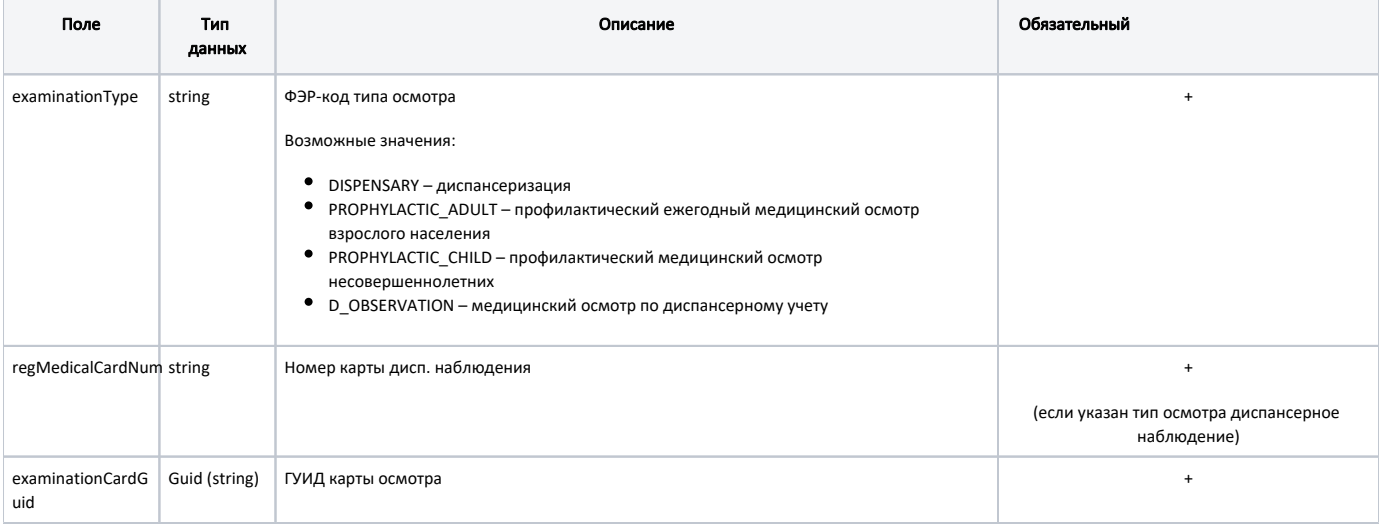

#### <span id="page-0-4"></span>Пример тела запроса

```
{
     "examinationType": "D_OBSERVATION",
     "regMedicalCardNum": "12393",
     "examinationCardGuid": "87813ac0-c51b-4541-9fd3-cfeb7a0f7ea0"
}
```
# <span id="page-0-5"></span>Ответ сервера

В случае успешного выполнения сервер вернет ответ в формате JSON со следующими данными:

Модель: [ReservationResponseDto](https://confluence.softrust.ru/display/APIDOCS/ReservationResponseDto)

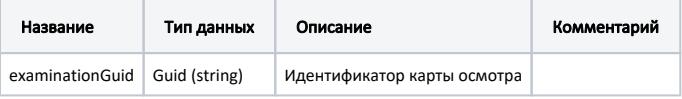

#### Пример модели в формате JSON

```
 "examinationGuid": "68e724b2-69dc-4616-80c4-953f5aa40922"
```
#### <span id="page-1-0"></span>Возможные ошибки

{

}

В случае возникновения ошибок будет возвращен [стандартный ответ сервера](http://confluence.softrust.ru/pages/viewpage.action?pageId=6586453);

В случае возникновения ошибок валидации сервер вернет стандартное [сообщение валидации.](http://confluence.softrust.ru/pages/viewpage.action?pageId=6586451)